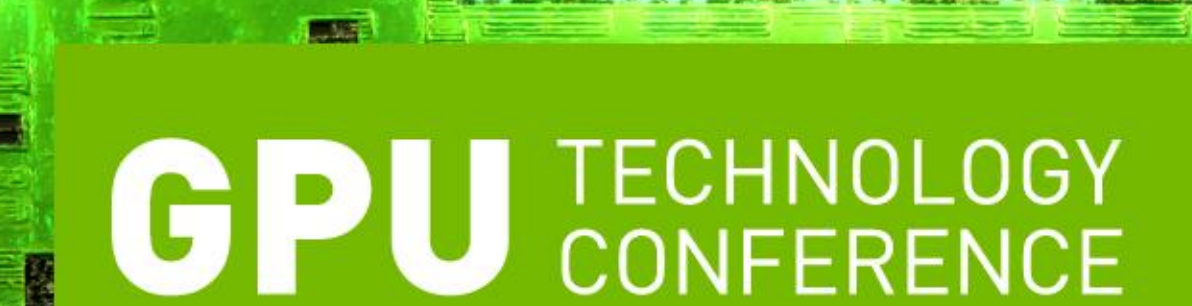

Hillsborough Room | Oct 2 2009 Clusters with GPUs under Linux and Windows HPC Massimiliano Fatica (NVIDIA), Calvin Clark (Microsoft)

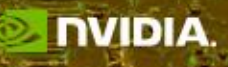

### **Agenda**

- Overview
- Requirements for GPU Computing
- Linux clusters
- Windows HPC clusters
- Q & A

## **HPC Clusters**

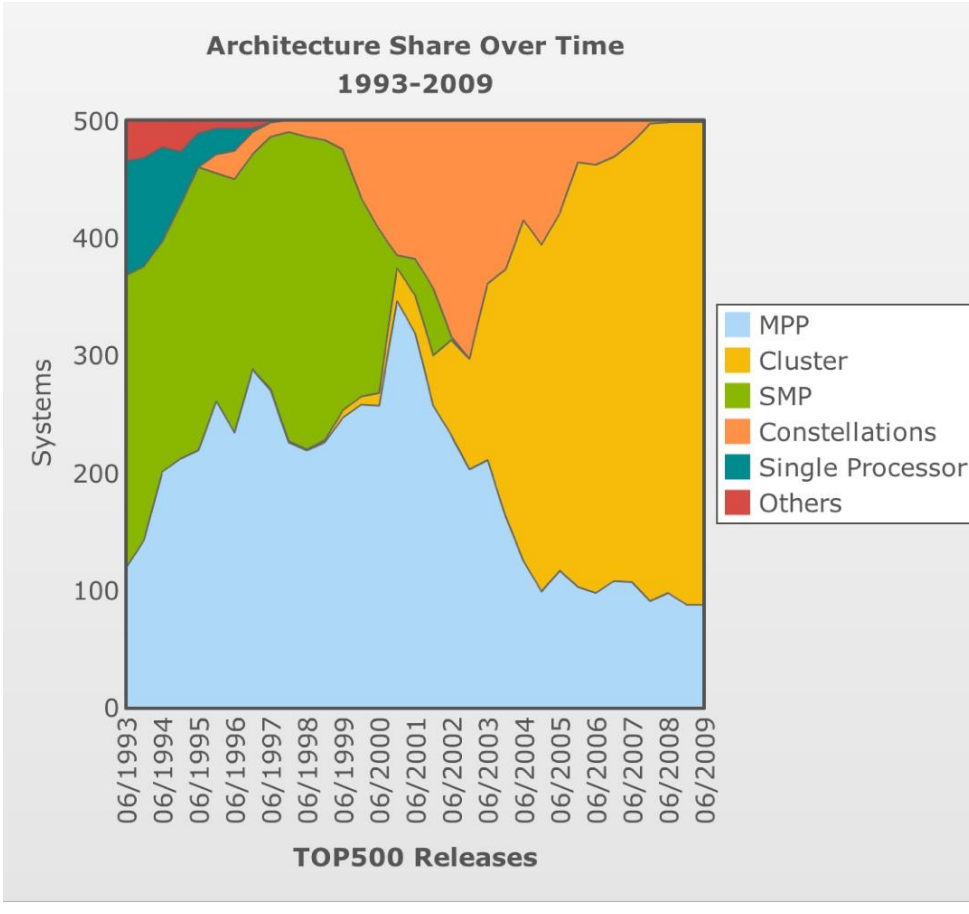

- Clusters are very popular in HPC due to their flexible configurations and excellent price/performances
- Clusters with GPUs are the latest trend ( Titech, NCSA, CEA, CSIRO, Petrobras, HESS, Bloomberg, …)

![](_page_2_Picture_5.jpeg)

## **HPC Clusters with GPUs**

- The right configuration is going to be dependent on the workload
- NVIDIA Tesla GPUs for cluster deployments:
	- Tesla GPU designed for production environments
	- Memory tested for GPU computing
	- Tesla S1070 for rack-mounted systems
	- Tesla M1060 for integrated solutions
- Minimum requirements for clusters with Tesla S1070 GPUs:
	- One CPU core per GPU
	- One PCI-e x8 slot (x16 Gen2 highly recommended)

![](_page_3_Picture_11.jpeg)

## **CUDA software requirements**

- **Driver**: required component to run CUDA applications.
- **Toolkit**: compiler, runtime, libraries (BLAS and FFT).
- **SDK**: collection of examples and documentation

Downloadable from http://www.nvidia.com/cuda

![](_page_4_Picture_6.jpeg)

## **Connecting Tesla S1070 to hosts**

Host Interface Cards (HIC) or Graphic Host Interface Cards (GHIC): PCI-e Gen2 x8 or x16

![](_page_5_Figure_3.jpeg)

#### **Linux for GPU clusters**

![](_page_6_Picture_3.jpeg)

# **Deploying CUDA on Linux clusters**

Several cluster management systems are now CUDA enabled ( Rocks, Platform Computing, Clustervision, Scyld Clusterware)

If you want to deploy on your preferred software stack:

- -Install and load the driver on each node (required):
	- •Use the silent and no-network flags in the installer (-s -N)
	- •Use the script in the release notes to load the driver without having to start X

-Install the toolkit on each node (required)

-Install the SDK on each node (optional):

•Use deviceQuery and bandwidthTest to check that the GPUs are properly configured and the bandwidth is consistent among nodes ( --noprompt flag)

![](_page_7_Picture_10.jpeg)

## **System management for Tesla S1070**

nvidia-smi is a software tool providing:

•Thermal Monitoring: GPU temperatures, chassis inlet/outlet temperatures

#### •System Information:

Unit serial number, firmware revision, configuration info

#### •System Status

System fan states (e.g. failure), GPU faults Power system fault , cable fault

#### **Exclusive access mode**

nvidia-smi can set up access policies for the GPUs:

**#nvidia-smi --loop-continuously --interval=60 --filename=/var/log/nvidia.log &**

**#nvidia-smi -g 0 -c 1** (Set GPU 0 in exclusive access mode) **#nvidia-smi -g 1 -c 1** (Set GPU 1 in exclusive access mode)

```
#nvidia-smi -g 1 -s
```
Compute-mode rules for GPU=0x1: 0x1

```
#nvidia-smi -g 0 -s
```
Compute-mode rules for GPU=0x0: 0x1

This simplify interaction with job scheduling ( GPUs become consumable resources, similar to tapes and licenses)

![](_page_9_Picture_10.jpeg)

### **Windows HPC for GPU clusters**

*Current limitation: Requires an NVIDIA GPU for the display ( S1070 + GHIC) or an host system graphic chipset with WDDM driver*

![](_page_10_Picture_3.jpeg)

## **What is Windows HPC Server?**

- Windows HPC Server consists of:
	- A Windows Server x64 OS installation
		- An inexpensive SKU called "HPC Edition" can be volumelicensed for clusters dedicated to HPC applications
	- The HPC Pack, which provides services, tools and runtime environment support for HPC applications
		- Management
		- Job Scheduling
		- Diagnostics
		- MPI Stack

![](_page_11_Picture_10.jpeg)

![](_page_11_Picture_11.jpeg)

### **Deployment Means…**

- 1. Getting the OS Image on the machines. Options?
	- Manual Installation
	- 3 rd-Party Windows Deployment Tools
		- Includes some solutions for mixed Linux/Windows clusters
		- PXE Boot from Head Node
- 2. Configuring the HPC Pack
	- Step-by-step wizard for interactive installation
	- XML-based configuration for automated, reproducible deployments

![](_page_12_Picture_10.jpeg)

#### **Deployment Process for Network Boot**

![](_page_13_Figure_2.jpeg)

![](_page_13_Picture_4.jpeg)

#### **Network Drivers Management**

![](_page_14_Figure_2.jpeg)

![](_page_14_Picture_3.jpeg)

## **A word about WDS**

- Windows Deployment Service
	- Standard Deployment Solution for Network Boot of current Windows Client and Server Operating Systems
	- Supports Multicast IP
- HPC Pack automatically configures and drives WDS for common HPC cluster scenarios
	- Substantially reduced learning curve
	- Many admins don't need to learn anything about WDS to deploy their first Windows HPC cluster

![](_page_15_Picture_8.jpeg)

## **Images, drivers, and all that**

- Adding drivers is easy!
	- Browse to location where .INF files are stored, and drivers will automatically be injected into the images to be deployed (*unpack or install the driver on the head node*)
- Some advanced users might like to learn about ImageX, WinPE and the WAIK (Windows Automated Installation Kit)
	- Capturing "golden image" of compute node
	- Pre-configuring Windows Roles and Features, and settings, OEM Branding

![](_page_16_Picture_7.jpeg)

# **After Deployment…**

- Custom software can be added with postdeployment steps, configurable in the UI and persisted in XML
	- It helps to have an unattended command-line way to install the software, to avoid prompting user
	- Examples:
		- Windows Debugger
		- CUDA Toolkit, CUDA SDK
- Steps to control how and when OS patches are deployed are built into the management tools

![](_page_17_Picture_8.jpeg)

## **CUDA Toolkit**

- To automate the toolkit deployment
	- Generate a setup.iss file: *cudatoolkit -r*

This will generate the setup.iss in C:\Windows

– Use this file for unattended installation on all the nodes:

*cudatoolkit -s -f1"fullpathto\file.iss"*

Same steps for the CUDA SDK.

![](_page_18_Picture_8.jpeg)

## **Looking forward**

- Windows HPC Server "V3"
	- CTP2 is now available for trial at [http://connect.microsoft.com](http://connect.microsoft.com/)
	- Future builds will include many enhancements, but of particular interest are:
		- Diskless boot via iSCSI
		- Improved support for > 1000 node deployments
		- Extensibility of Diagnostics for software and hardware partners

![](_page_19_Picture_8.jpeg)

# **Leveraging the GPU**

- A special environment variable is needed:
	- **HPC\_ATTACHTOCONSOLE** *or*
	- **HPC\_ATTACHTOSESSION**
	- Required because normally, Session 0 processes like Windows Services can't access the GPU
	- *Session 0 != Console Session any more*
	- *User launching job needs to be logged in to corresponding session*
- *Example:*
	- Job submit /env:HPC\_ATTACHTOCONSOLE=TRUE mygpgpu.exe
- See whitepaper at [http://resourcekit.windowshpc.net](http://resourcekit.windowshpc.net/) titled "GPU Computing in Windows HPC Server 2008" for tips on automating this

![](_page_20_Picture_11.jpeg)

# **Ongoing Windows HPC GPU Work**

- Accelerator
	- $-$  High-level data-parallel library written in  $C#$  that can be called from .Net applications
	- Leverages DirectX
	- <http://research.microsoft.com/en-us/projects/Accelerator/>
- Tokyo Institute of Technology
	- Drs. Satoshi Matsuoka and Yutaka Akiyama
	- 32-node Windows HPC Cluster
	- Using CUDA for Advanced Structural Proteomics
- High Performance Discrete Fourier Transforms on Graphics Processors
	- Naga K. Govindaraju et al. ( SuperComputing 2008 )

![](_page_21_Picture_12.jpeg)

## **Thank You!**

- [www.nvidia.com/cuda](http://www.nvidia.com/cuda
www.microsoft.com/hpc)
- [www.microsoft.com/hpc](http://www.nvidia.com/cuda
www.microsoft.com/hpc)
- Special thanks to:
	- Microsoft Team
		- Ryan Waite, Ken Oien, Alex Sutton, Parmita Mehta, Wenming Ye, Joshua Shane, Kerry Hammil, Chris Crall and many others
- Q&A

![](_page_22_Picture_8.jpeg)